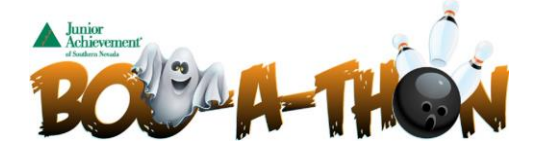

1. Visit the following website:<https://secure.qgiv.com/event/2019boo/>

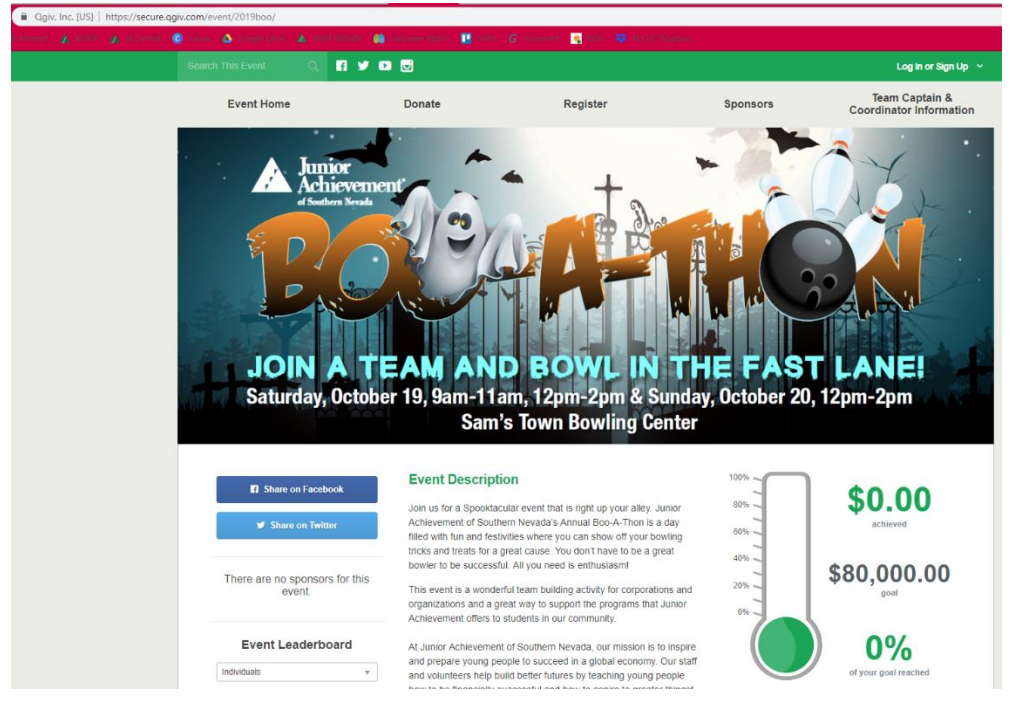

2. Click on 'Register' on the top of the site or REGISTER FOR THIS EVENT button on the bottom right to **Create a Team** or **Join a Current Team**

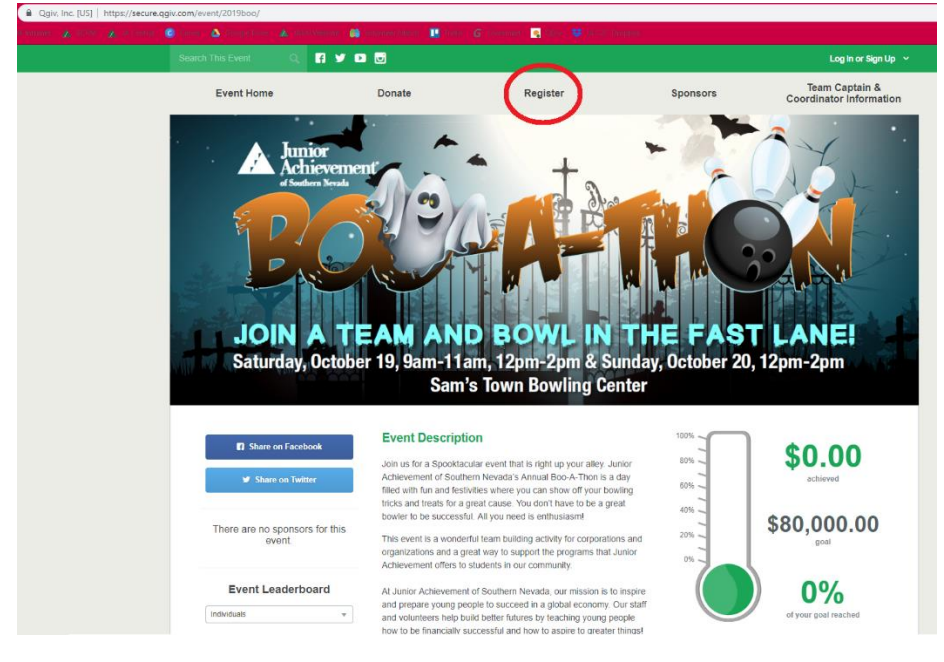

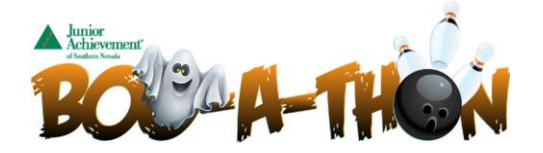

3. Enter your e-mail address and click 'Continue'

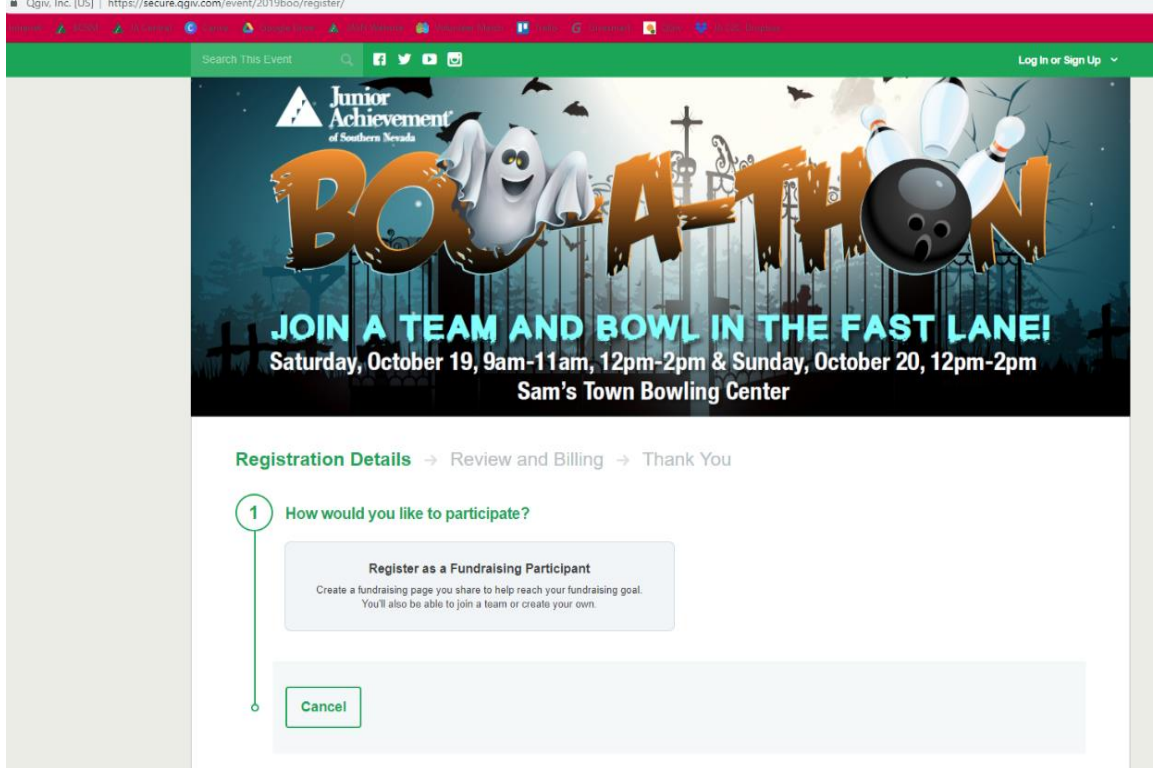

4. You will them be prompted to create a user account which you can do by using your email OR connecting your social media:

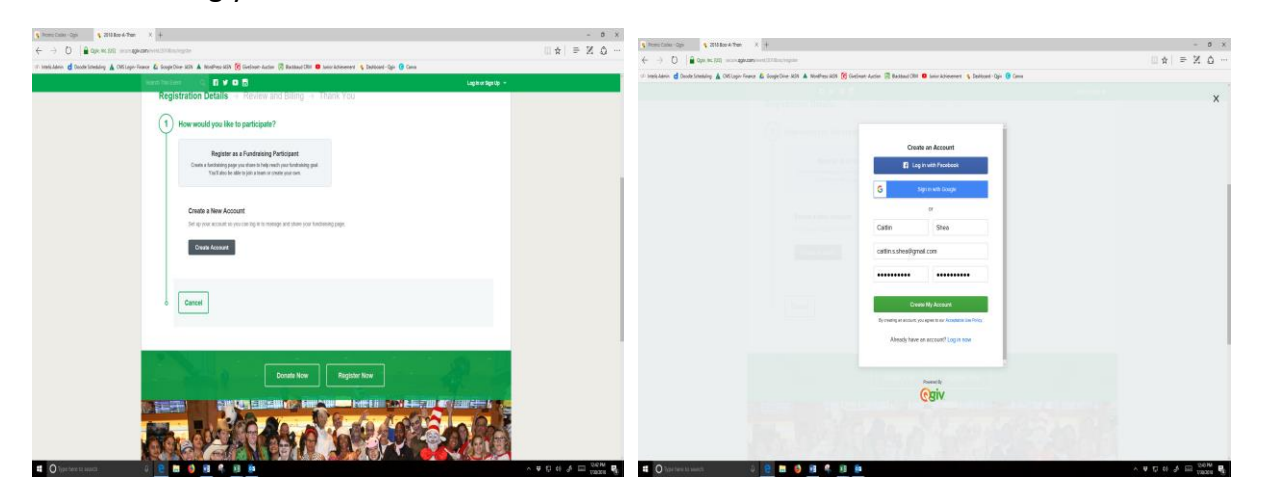

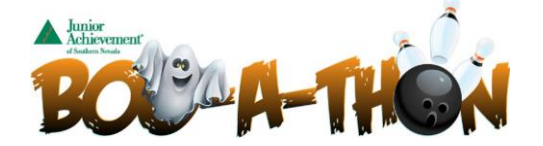

5. Once you have created your account, you will choose your classification. (Classification is the company you are with, if your company is not shown please select other and a JASN staff will create a classification for your company).

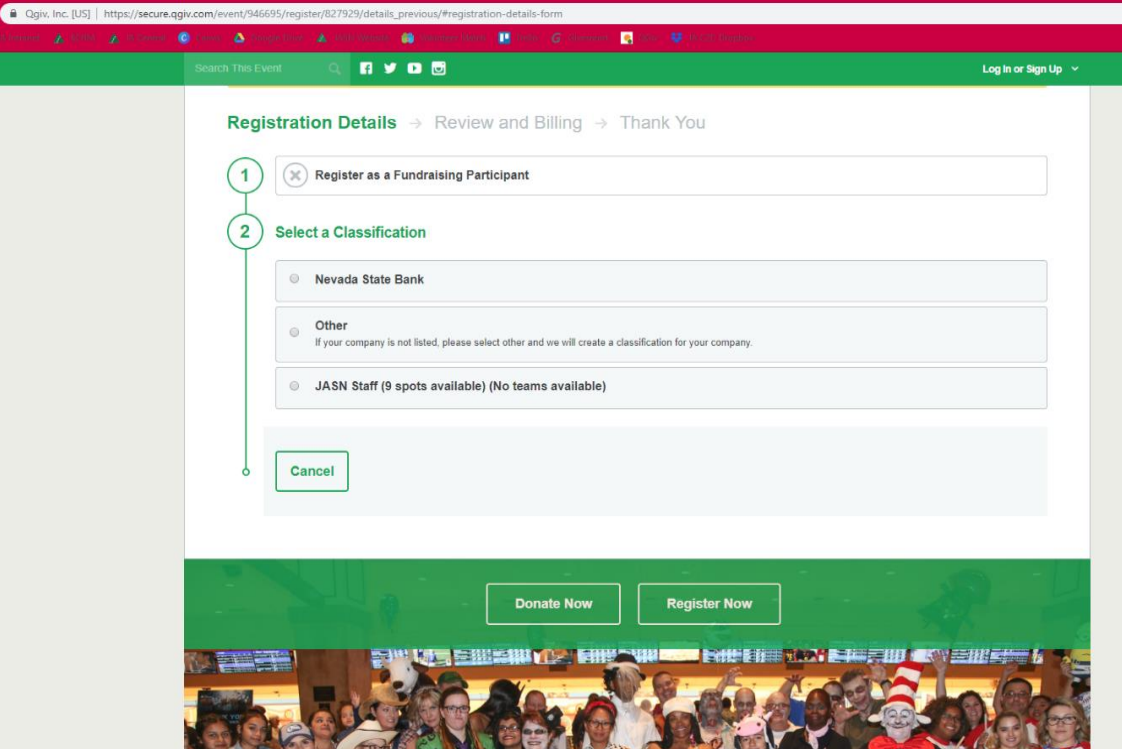

6. Once you have created your account, you will have the option to **create a team** or **join a current team**!

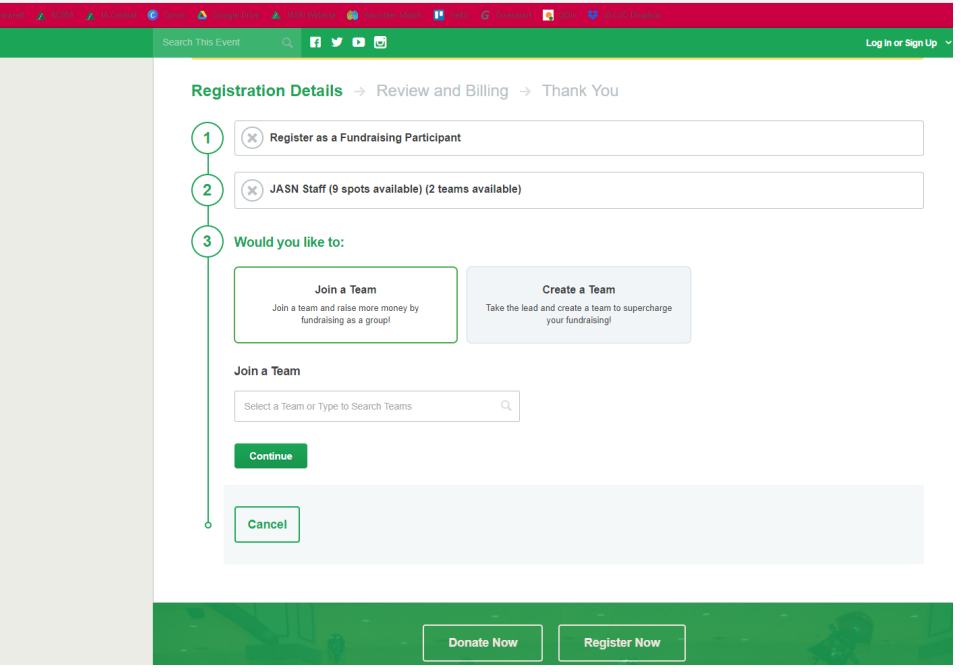

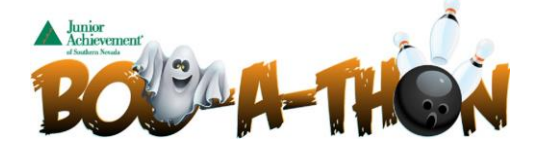

7. To **join a current team** – Select a team or type the team's name in the search box

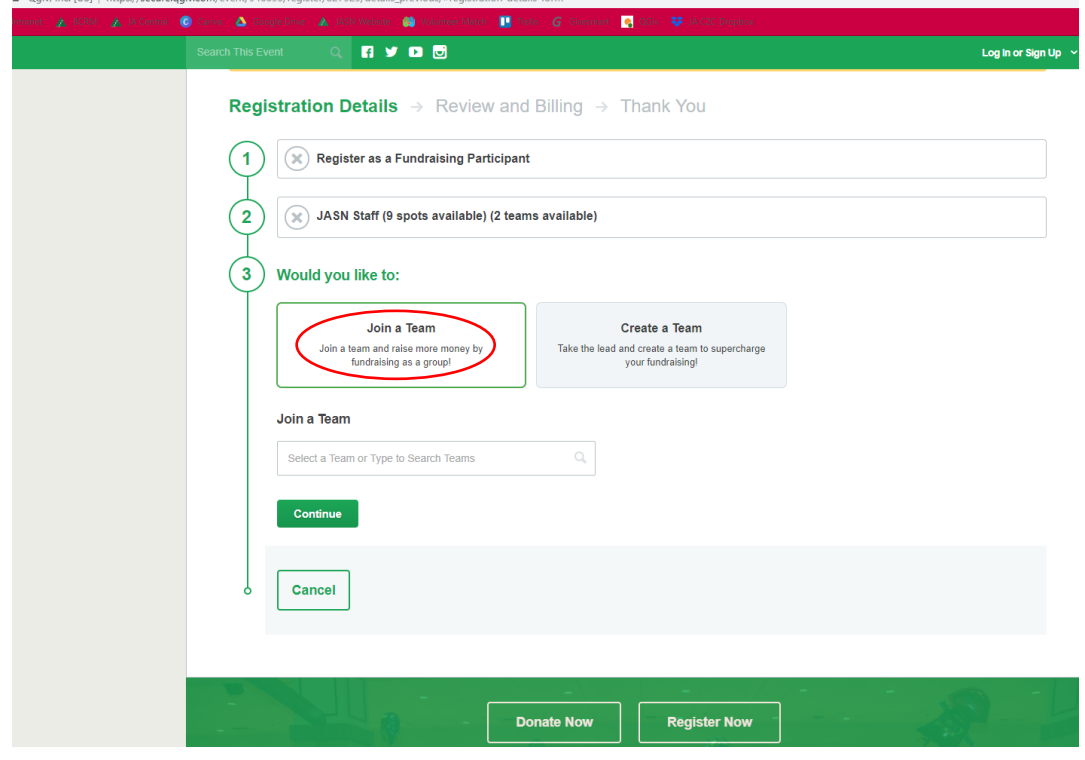

8. **To create a new team** – Enter your team name and Team Fundraising Goal

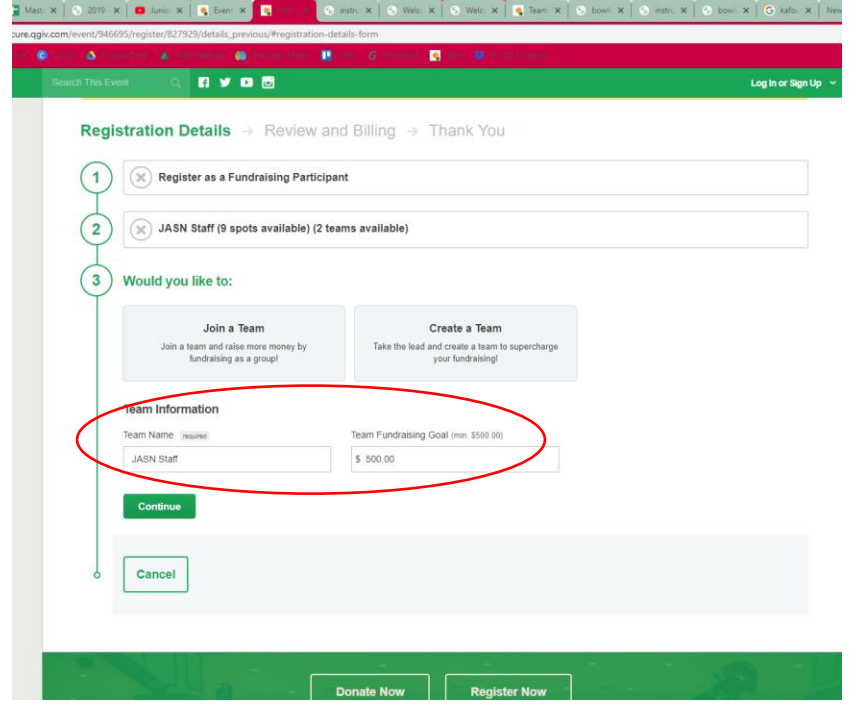

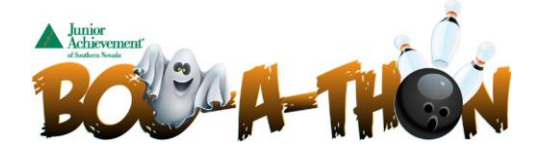

9. Whether you Join a team OR Create a Team, you will be asked to fill out your bowler information:

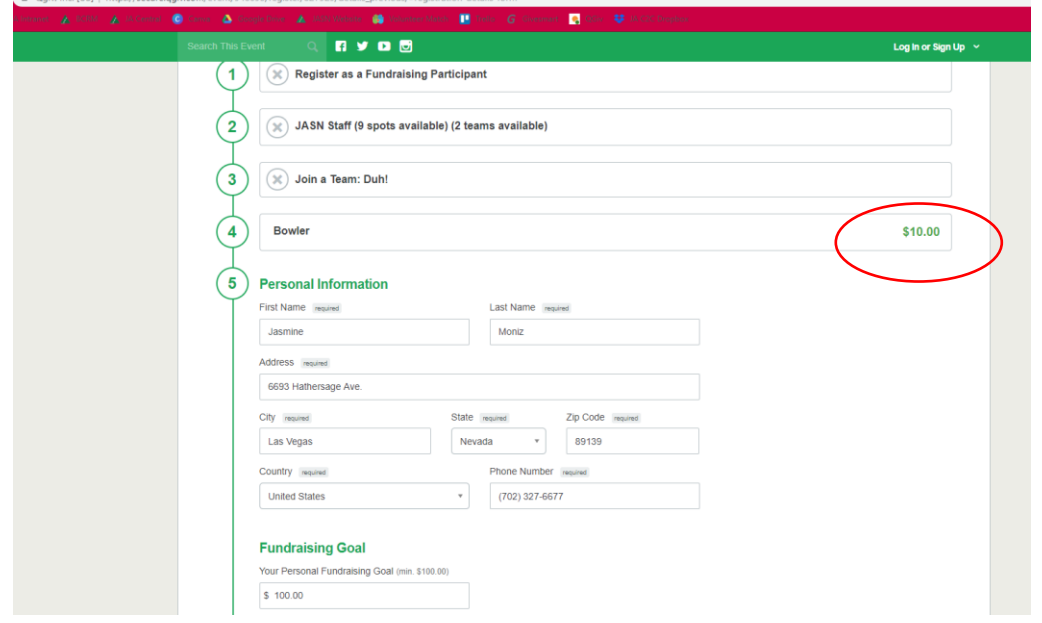

10. If your company MATCHES gifts, please be sure to note this by checking the box. A JA staff person will follow up with you to assist with matching gift process:

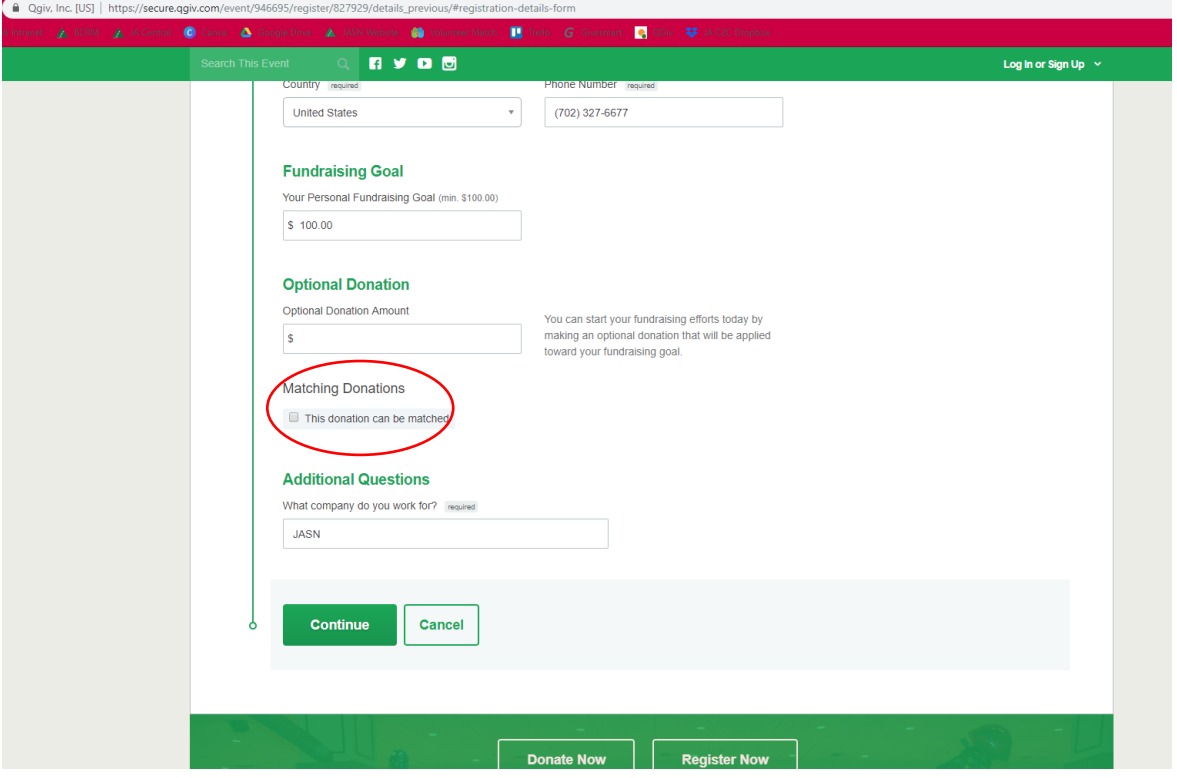

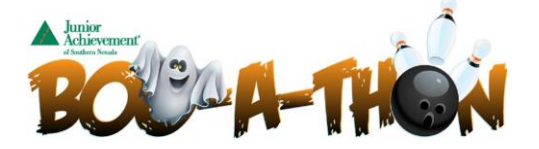

11. Once you have completed your information, it will take you to the checkout page:

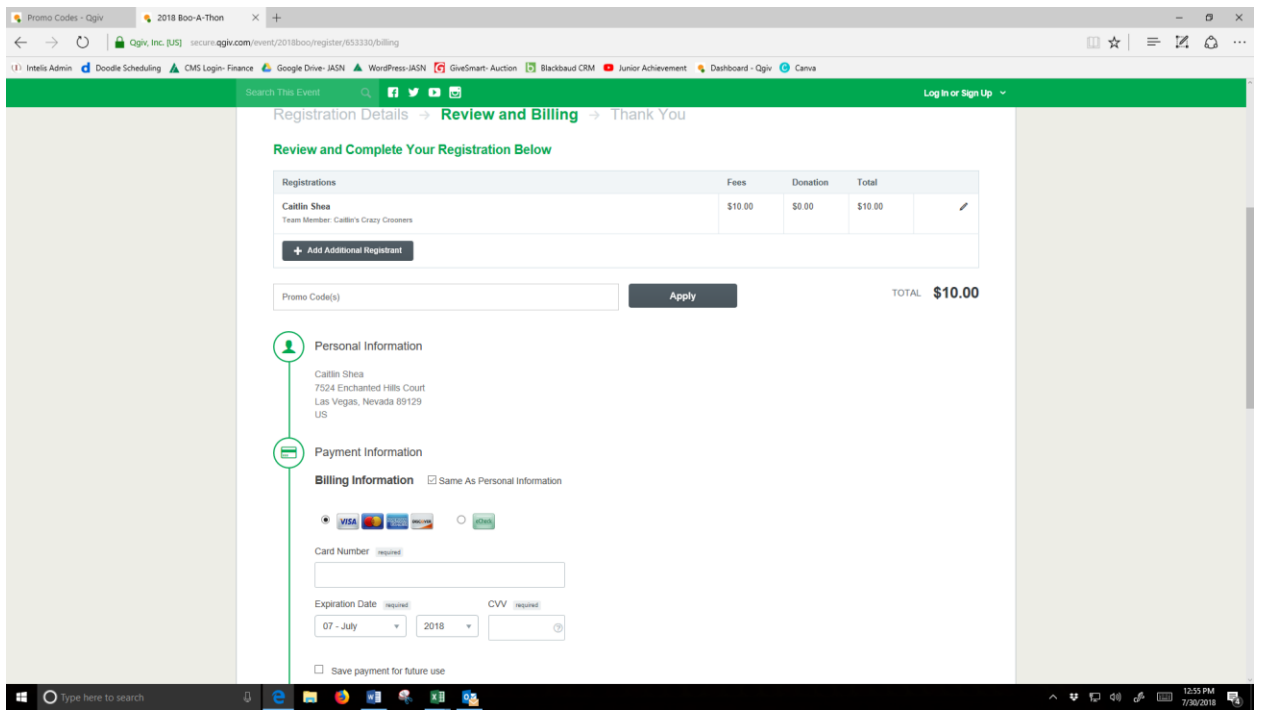

12. You will see that the BOWLER COST is \$10 at check out. This covers your lane fees for bowling for 2 hours and shoes. \*\*\*NOTE:(Please connect with Chris Palladino, [Chris.Palladino@ja.org\)](mailto:Chris.Palladino@ja.org) if your company or organization would like to pay for the \$10 lane fee for the bowlers. Junior Achievement can issue a PROMO CODE so that the bowler is not charged the \$10 lane fee when registering online.)\*\*\*

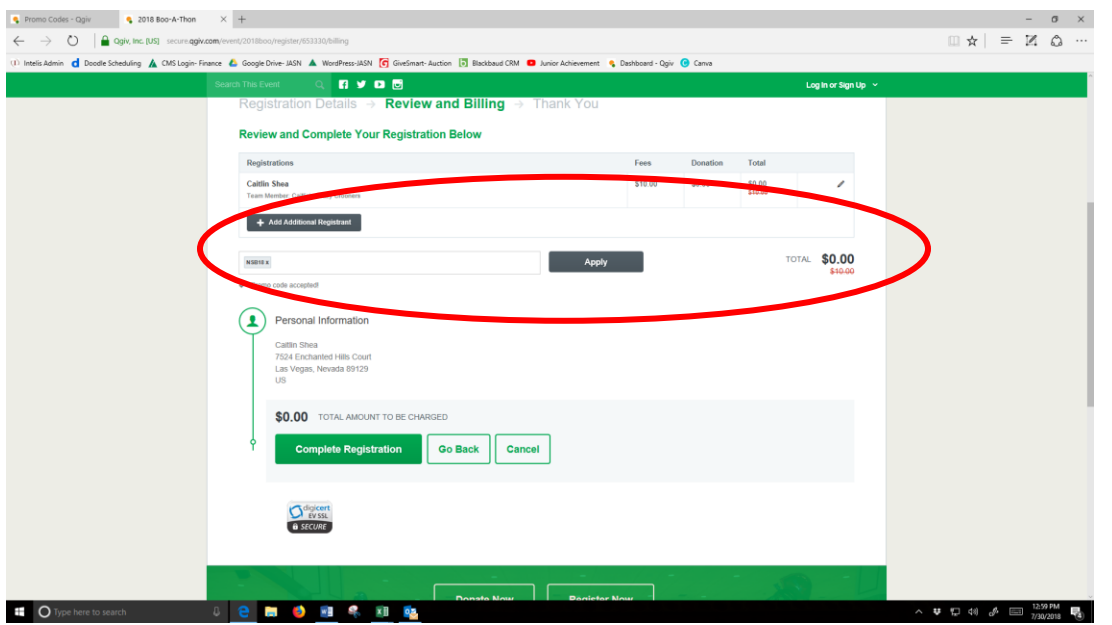

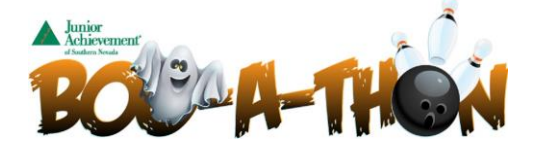

13. Click Complete Registration & you will be sent to the confirmation page where you can customize your personal fundraising page:

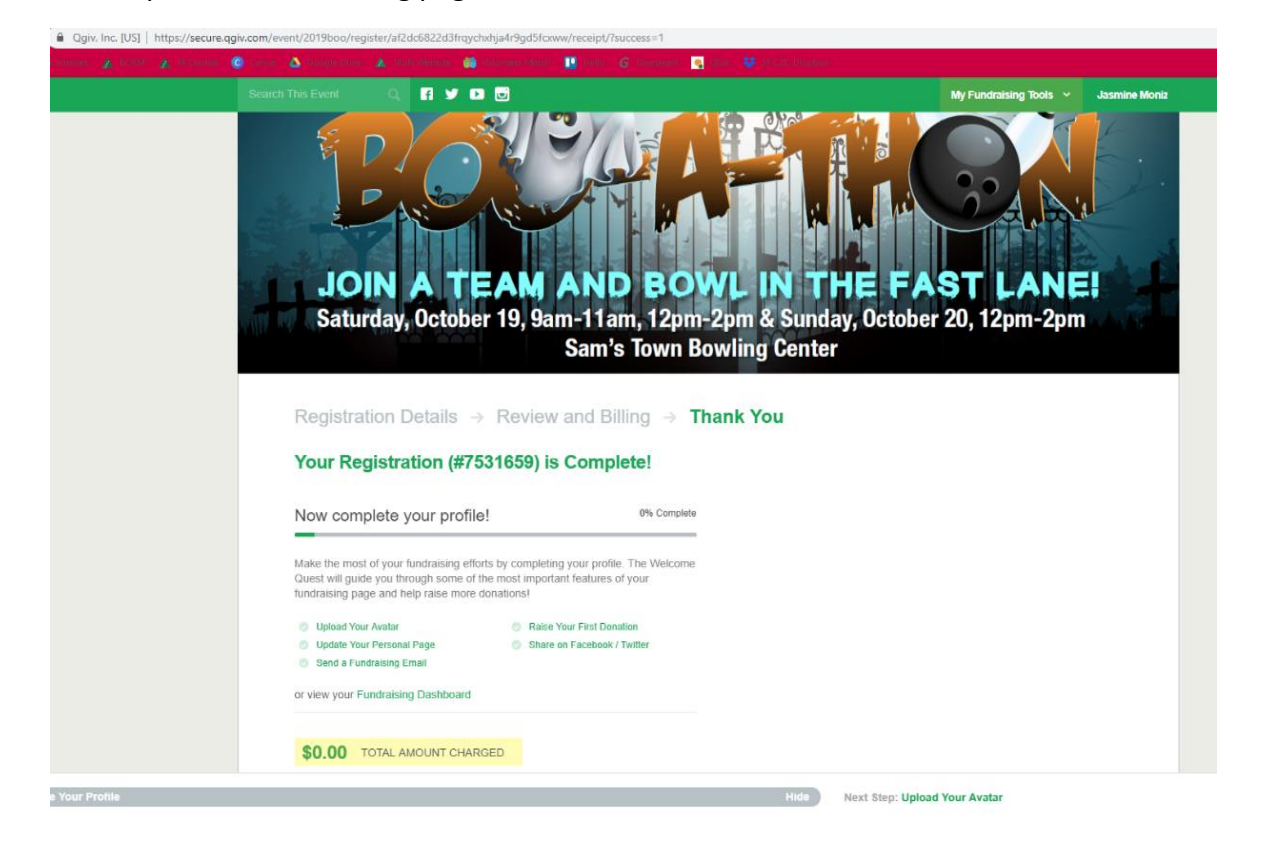

14. You can now go in and customize everything from your fundraising goals, adding additional team members, send emails to donors, add offline donations and more!

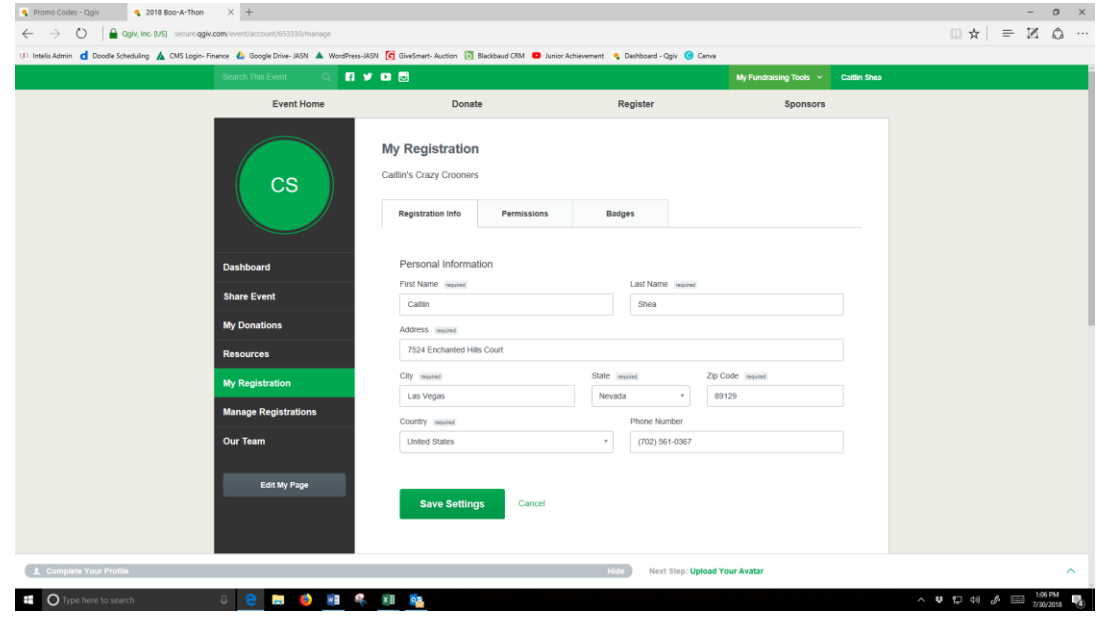

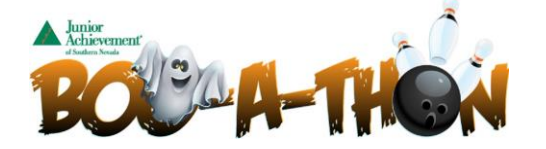

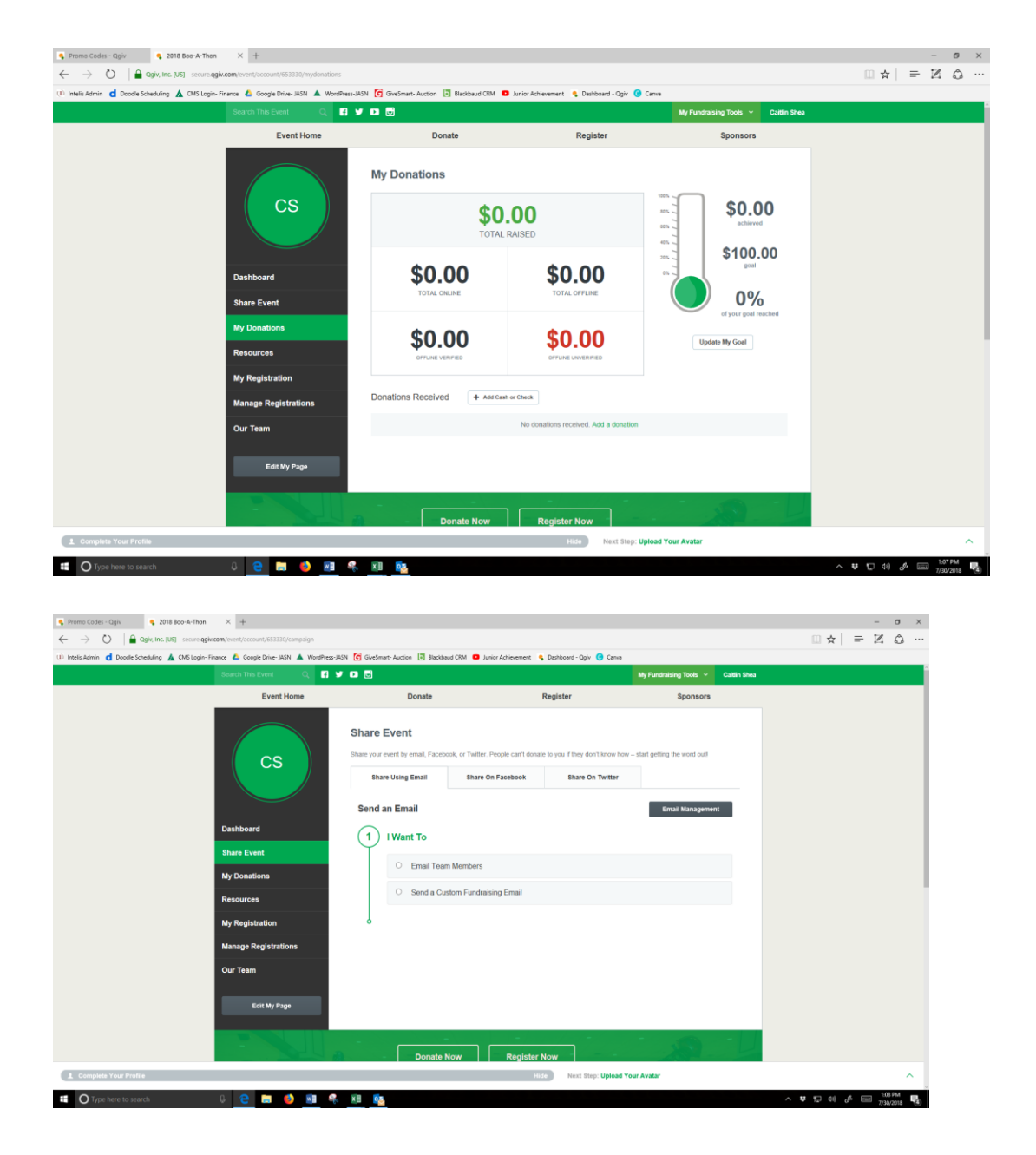

15. Any Questions on Registration, Page Set Up, please contact **Chris Palladino [Chris.Palladino@ja.org](mailto:Chris.Palladino@ja.org) 702-888-0519**